# AVM 설정안내

• 메인화면 > Setting 선택

#### **RENAULT SAMSUNG MOTORS** 04 Nov 1999 PHOTO **MAP SETTING** Ő FILE MANAGER **MIRROR LINK** DAVIE  $\bullet$ **MUSIC DMB** AV IN **AVM FRONT CAMERA MANUAL MOVIE**

• 업그레이드 > 설정 초기화 실행

#### **RENAULT SAMSUNG MOTORS**

## $_{PM}^{\text{AM}}$  11:45

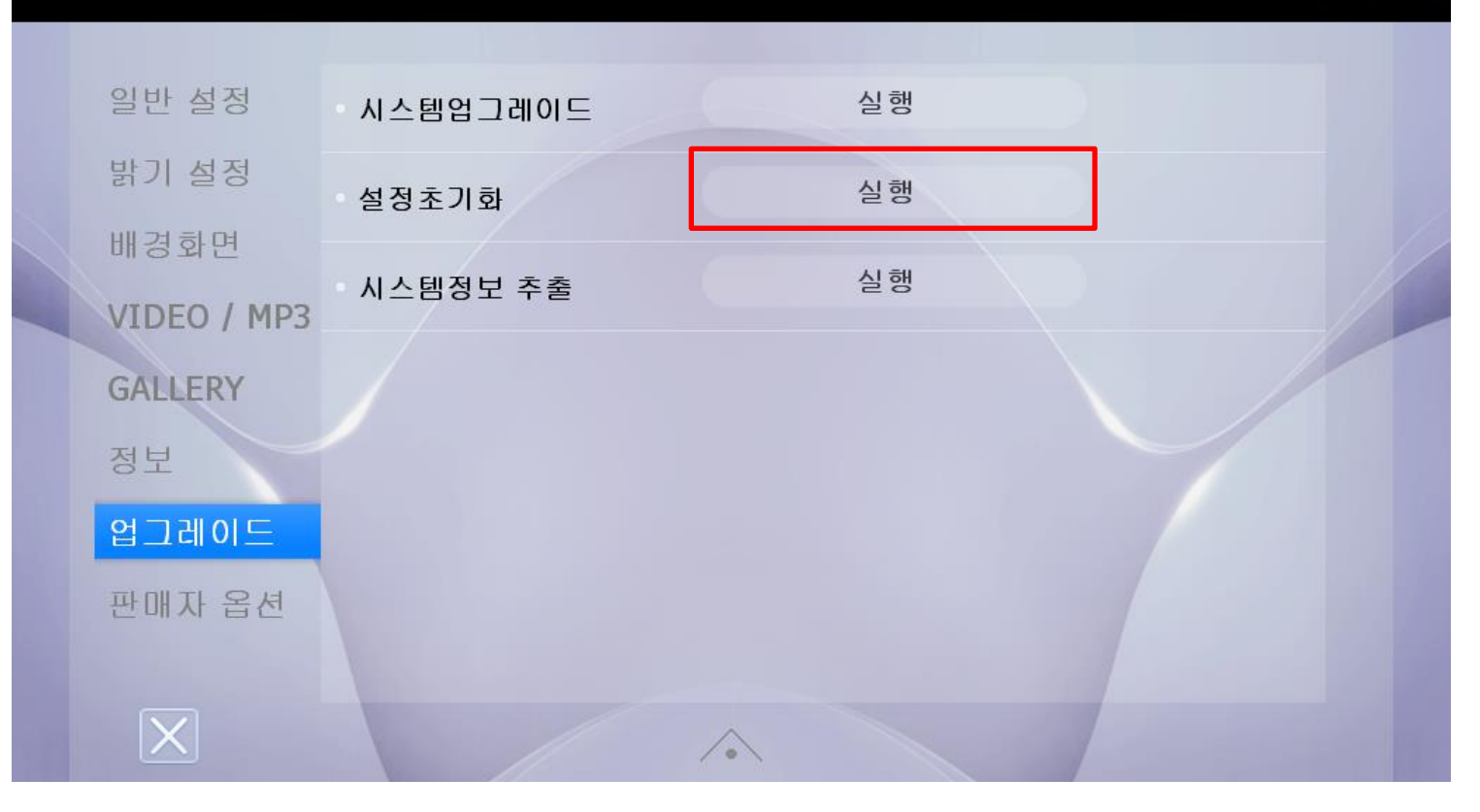

• Setting > 판매자 옵션 선택

#### **RENAULT SAMSUNG MOTORS**

일반 설정 MAP  $(\vee)$ 메인 단말기 시작메뉴 설정 밝기 설정 운행 중 DMB & VIDEO  $\vee$  on OFF 경고 화면 배경화면 **DMB & VIDEO**  $\bigcirc$  on OFF 시간 정보 보기 VIDEO / MP3 GMT 시간 설정  $+ 8$  hour **GALLERY** 스크린 세이버 정보 **OFF** 1분 3분 5분 10분 화면 전환 시간 업그레이드 실행 터치스크린 좌표 보정 판매자 옵션 후방카메라 주차선 표시  $\heartsuit$  on OFF (고정)  $\boxed{\textbf{X}}$  $\curvearrowright$ 

 $.$ <sup>AM</sup> 07:53

• 판매자 옵션 > AVM 장착 부분 On 선택

#### **RENAULT SAMSUNG MOTORS**

#### 일반 설정  $(\vee)$  OFF AVM 장착 ON 밝기 설정  $(\vee)$  off 전방카메라 장착 ON 배경화면  $\bigcirc$  ON  $(\vee)$  OFF 블랙박스 장착 VIDEO / MP3  $\circledcirc$  off  $\bigcirc$  ON 블루투스 장착 **GALLERY** 정보 리어모니터 사용 ON  $(\vee)$  OFF 업그레이드 동일 화면 영상 화면 리어모니터 출력 영상 판매자 옵션  $\bigcirc$  ON 하이패스 장착  $(\vee)$  OFF  $\boxed{\mathsf{X}}$

<sup>AM</sup> 05:10

• 판매자 옵션 > AVM 장착 부분 On 선택

### **RENAULT SAMSUNG MOTORS**

## $^{AM}$  05:10

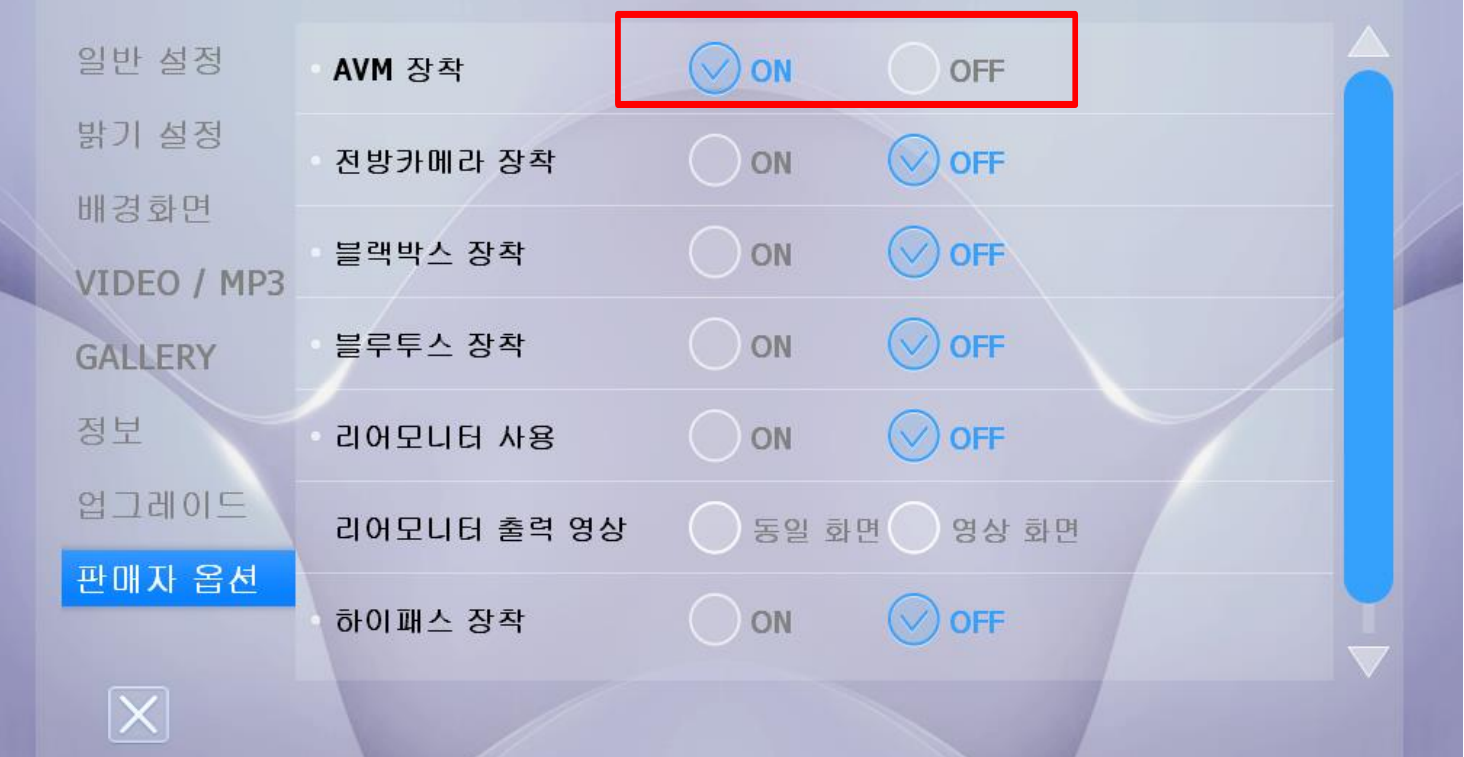

• AVM 동작 및 연동을 위해 재부팅

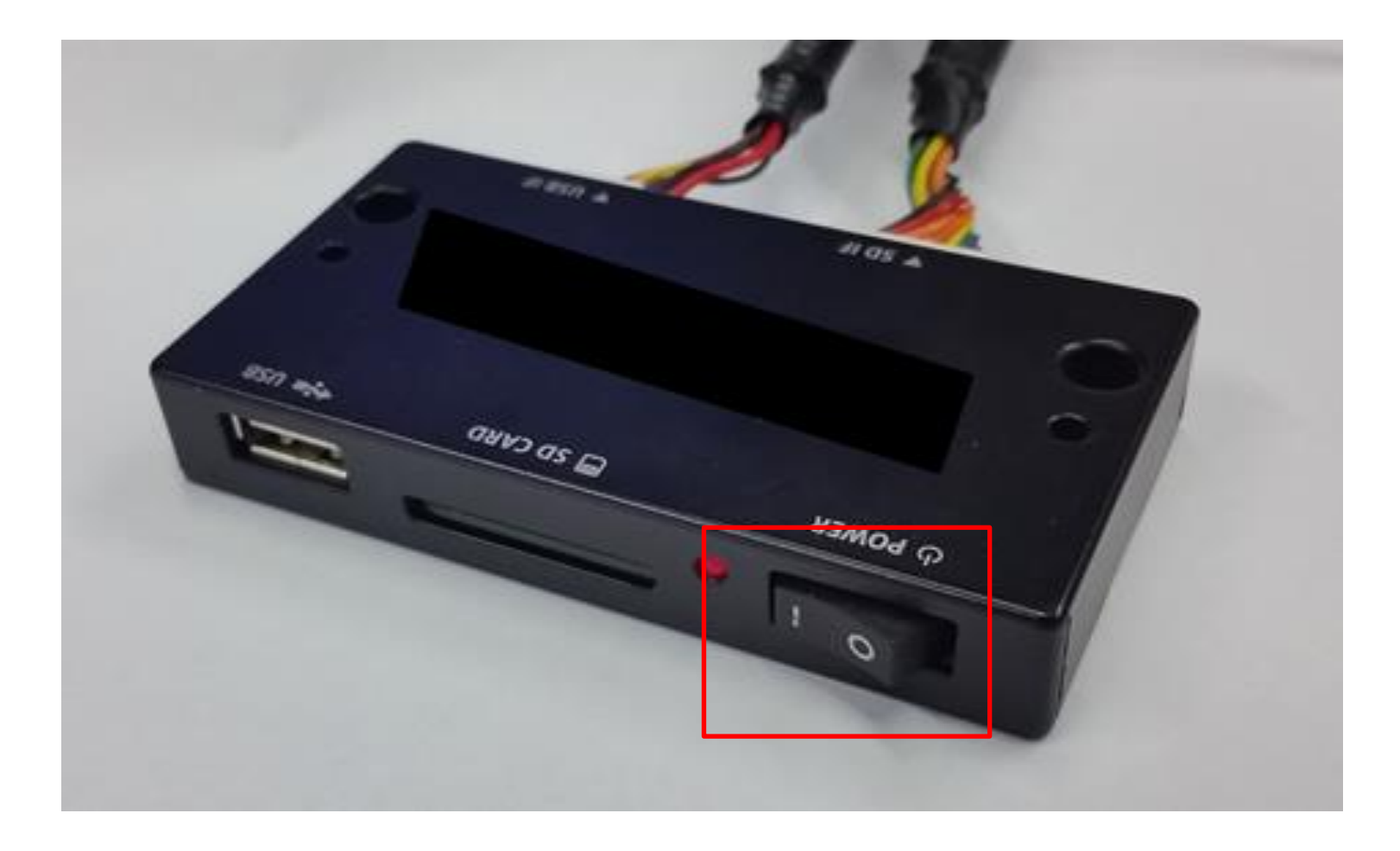